# Tutorial 1 Getting Started with HTML5 HTML, CSS, and Dynamic HTML

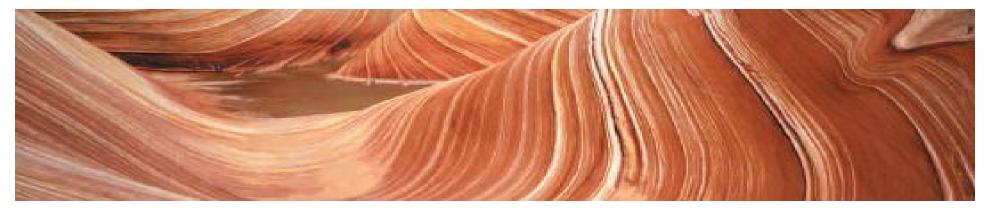

#### **Objectives**

- Explore the history of the Internet, the Web, and HTML
- <sup>"</sup> Compare the different versions of HTML
- <sup>"</sup> Study the syntax of HTML tags and attributes
- <sup>"</sup> Define a Web page head, body, and title
- Work with the HTML5 structural elements

#### **Objectives**

- Mark page headings, paragraphs, block quotes, and addresses
- Create unordered and ordered lists
- <sup>"</sup> Apply an external style sheet to a Web page
- " Run a JavaScript program
- Mark text-level elements including strong and emphasized text
- <sup>"</sup> Insert inline images and line breaks
- Insert special characters from extended character sets

### The Structure of an HTML5 Document

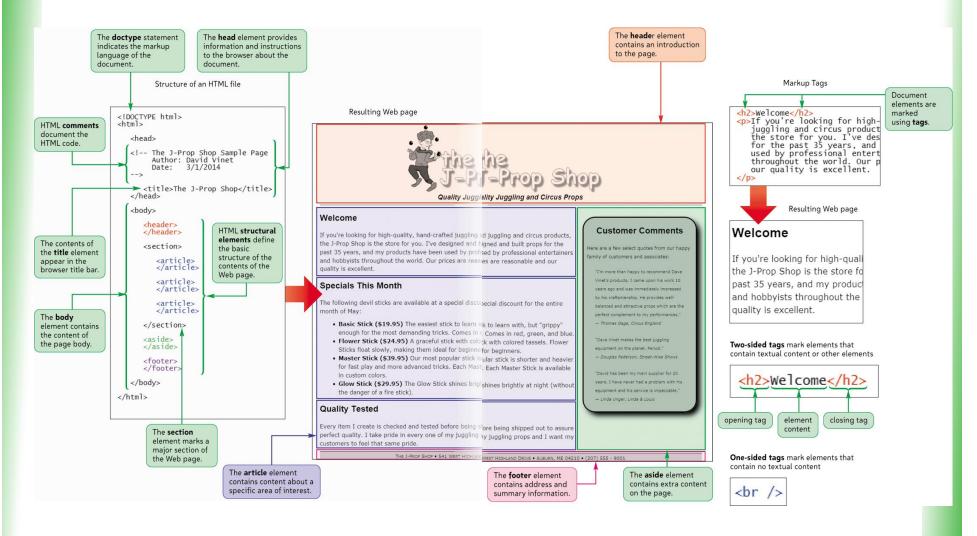

New Perspectives on HTML, CSS, and Dynamic HTML 5th Edition

- A network is a structure linking computers together for the purpose of sharing information and services
- "Users typically access a network through a computer called a node or host
- A host that provides information or a service is called a server

- A computer or other device that receives a service is called a client
- One of the most commonly used designs is the client-server network
- If the computers that make up a network are close together (within a single department or building), then the network is referred to as a local area network (LAN)

- A network that covers a wide area, such as several buildings or cities, is called a wide area network (WAN)
- <sup>"</sup> The largest WAN in existence is the Internet
- <sup>"</sup> Today the Internet has grown to include an uncountable number of networks and hosts involving computers, mobile phones, PDAs, MP3 players, gaming systems, and television stations

- Timothy Berners-Lee and other researchers at the CERN nuclear research facility near Geneva, Switzerland laid the foundations for the World Wide Web, or the Web, in 1989
- They developed a system of interconnected hypertext documents that allowed their users to easily navigate from one topic to another
- Hypertext is a method of organization in which data sources are interconnected through a series of links or hyperlinks that users can activate to jump from one piece of information to another

#### Web Pages and Web Servers

- " Each document on the World Wide Web is referred to as a Web page
- Web pages are stored on Web servers, which are computers that make Web pages available to any device connected to the Internet
- A Web browser retrieves the page from the Web server and renders it on the user's computer or other device
- <sup>7</sup> The earliest browsers, known as **text-based browsers**, were incapable of displaying images

#### **Introducing HTML**

- A Web page is a text file written in Hypertext
  Markup Language
- A markup language is a language that describes the content and structure of a document by identifying, or tagging, different elements in the document

- The first popular markup language was Standard Generalized Markup Language (SGML)
- In the early years of HTML, Web developers were free to define and modify HTML in whatever ways they thought best

- A group of Web designers and programmers, called the World Wide Web Consortium, or the W3C, created a set of standards or specifications that all browser manufacturers were to follow
- The W3C has no enforcement power
- The recommendations of the W3C are usually followed since a uniform approach to Web page creation is beneficial to everyone

- Older features of HTML are often deprecated, or phased out, by the W3C That does not mean you can't continue to use them—you may need to use them if you are supporting older browsers
- Current Web developers are increasingly using XML (Extensible Markup Language)
- **XML** is a metalanguage like SGML, but without SGML's complexity and overhead

- **XHTML (Extensible Hypertext Markup Language)** is a stricter version of HTML and is designed to confront some of the problems associated with the different and competing versions of HTML
- **XHTML** is also designed to better integrate
   **HTML** with other markup languages such as
   **XML**

- **XHTML 2.0** began development, but work was halted in 2009
- **HTML5** was developed as the next HTML specification, and the de facto standard for the next generation of HTML

| Figure 1-1 | Versions of HTML |                |                                                                                                    |  |
|------------|------------------|----------------|----------------------------------------------------------------------------------------------------|--|
| ,          | Version          | Date           | Description                                                                                                    |  |
| ŀ          | HTML1.0          | 1989           | The first public version of HTML.                                                                                                    |  |
| ł          | HTML 2.0         | 1995           | Added interactive elements including Web forms.                                                                                                    |  |
| ł          | HTML 3.0         | 1996           | A proposed replacement for HTML 2.0 that was never widely adopted.                                                                                                    |  |
| H          | HTML 3.2         | 1997           | Included additional support for Web tables and expanded the options for interactive form elements and a scripting language.                                                                                                    |  |
| ł          | HTML 4.01        | 1999           | Added support for style sheets to give Web designers greater control<br>over page layout and appearance, and provided support for multi-<br>media elements such as audio and video. Current browsers support<br>almost all of HTML 4.01. |  |
| >          | XHTML 1.0        | 2001           | A reformulation of HTML 4.01 in the XML language in order to pro-<br>vide enforceable standards for HTML content and to allow HTML to<br>interact with other XML languages.                                                              |  |
| >          | XHTML 1.1        | 2002           | A minor update to XHTML 1.0 that allows for modularity and simpli-<br>fies writing extensions to the language.                                                                                                    |  |
| >          | XHTML 2.0        | discontinued   | The follow-up version to XHTML 1.1 designed to fix some of the prob-<br>lems inherent in HTML 4.01 syntax. Work on this version was discon-<br>tinued in 2009 due to lack of browser support.                                            |  |
| ł          | HTML 5.0         | In development | An update to HTML 4.01 that provides support for a variety of new features including semantic page elements, column layout, form vali-<br>dation, offline storage, and enhanced multimedia.                                              |  |
| >          | XHTML 5.0        | In development | A version of HTML 5.0 written under the XML language; unlike<br>XHTML 2.0, XHTML 5.0 will be backward compatible with XHTML 1.1.                                                                                                    |  |

#### **HTML and Style Sheets**

- "HTML marks the different parts of a document, but it does not indicate how document content should be displayed by browsers
- For this reason, the exact appearance of each page element is described in a separate document known as a style sheet
  - . Internal style sheets specify the appearance of different HTML elements

## Tools for Creating HTML Documents

- <sup>"</sup> Basic text editor such as Windows Notepad
- Other software programs that enable you to create documents in different formats, such as Microsoft Word or Adobe Acrobat, include tools to convert their documents into HTML for quick and easy publishing on the Web
- Web publishing software manages all of the code and extended features of your site

#### **Entering Elements and Attributes**

An HTML document is composed of elements that represent distinct items in the Web page, such as a paragraph, the page heading, or even the entire body of the page itself

. Elements are marked by one or more tags

A two-sided tag is a tag that contains some document content. General syntax for a twosided tag:

#### <element>content</element>

#### **Marking Elements with Tags**

- A two-sided tag's opening tag () and closing tag () should completely enclose its content
- <sup>"</sup> Elements can contain other elements
  - . Tags cannot overlap

Welcome to the J-Prop Shop

#### **Adding an Attribute to an Element**

<sup>"</sup> To add an element attribute, use the format

<element attribute1="value1"
attribute2="value2"
...>content</element>

where *attribute1*, *attribute2*, etc. are the names of attributes associated with the element, and *value1*, *value2*, etc. are the values of those attributes

#### White Space and HTML

- "HTML file documents are composed of text characters and white space
- White space is the blank space, tabs, and line breaks within the file
- "HTML treats each occurrence of white space as a single blank space
- You can use white space to make your document more readable

### **Exploring the Structure** of an HTML File <html> <head> head content </head> <body> body content </body> </html>

New Perspectives on HTML, CSS, and Dynamic HTML 5th Edition

#### The Structure of an HTML File

- An HTML document is divided into two main sections: the head and the body
- The head element contains information about the document, for example the document title or the keywords
- The content of the head element is not displayed within the Web page

#### The Structure of an HTML File

- The body element contains all of the content to appear on the Web page
- The body element can contain code that tells the browser how to render the content

### Converting an HTML Document into XHTML

- There is considerable overlap between HTML and XHTML
- You can convert an HTML file into an XHTML file by replacing the opening <html> tag with the following three lines of code:
  - . <?xml version="10" encoding="UTF-8" standalone="no" ?>
  - . <!DOCTYPE html PUBLIC "-//W3C//DTD XHTML 10 Strict//EN" "http://www3org/TR/xhtml1/DTD/xhtml1strictdtd">
  - . <html xmlns=http://wwww3org/1999/xhtml>

#### **The Document Type Declaration**

Prior to the opening <html> tag, many HTML files also include a Document Type
 Declaration, or doctype, to indicate the type of markup language used in the document

<!DOCTYPE html>

### **Defining the Page Title**

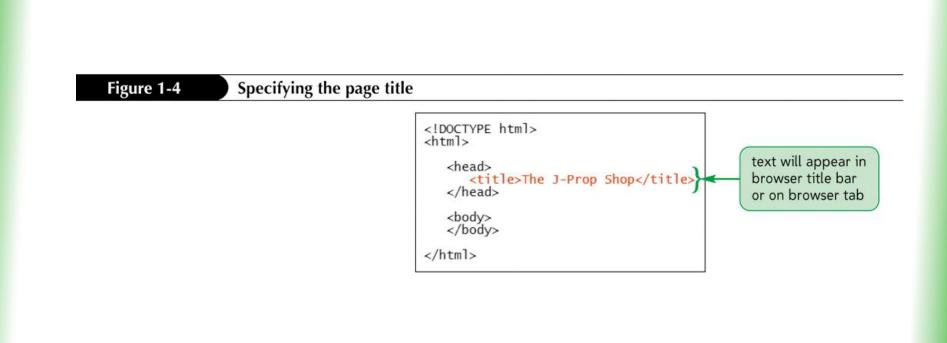

#### **Adding Comments**

The comment tag adds notes to your HTML code

<!-- comment -->

- Comments can be spread over several lines
- Comments are useful in documenting your HTML code for yourself and others

#### **Adding Comments**

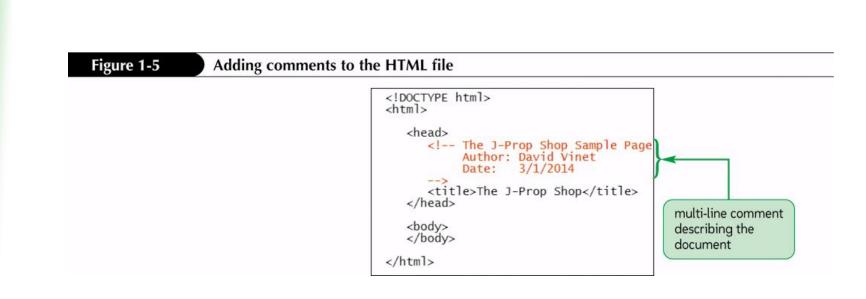

#### **Displaying an HTML File**

- As you continue modifying the HTML code, you should occasionally view it with your Web browser to verify that you have not introduced any errors
- You may want to view the results using different browsers to check for compatibility

### **Displaying an HTML File**

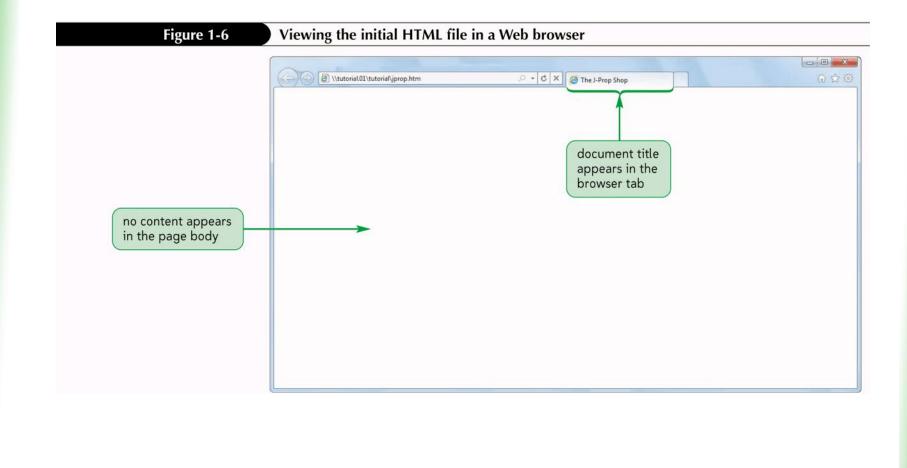

New Perspectives on HTML, CSS, and Dynamic HTML 5th Edition

### **Defining the Structure**

#### of the Page Body

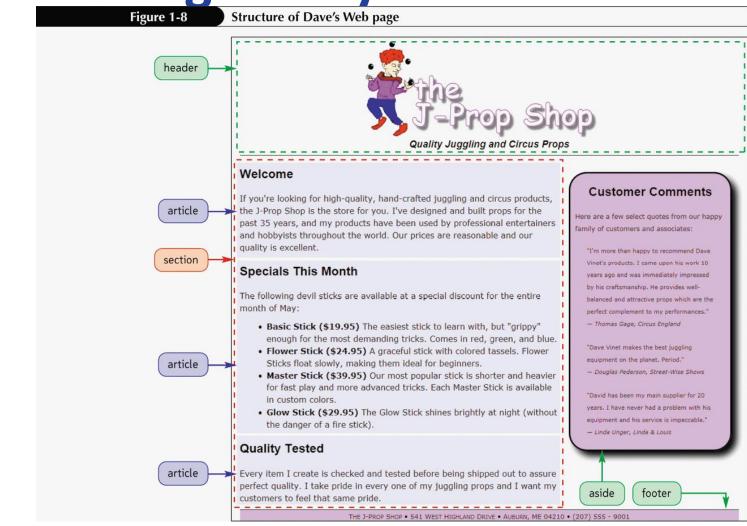

### Defining the Structure of the Page Body

| -igi | ire | 1_0 |
|------|-----|-----|
|      |     |     |

**HTML5 structural elements** 

| Structural Element | Description                                                                |  |  |
|--------------------|----------------------------------------------------------------------------|--|--|
| article            | A subsection covering a single topic                                       |  |  |
| aside              | Content containing tangential or side issues to the main topic of the page |  |  |
| footer             | Content placed at the bottom of the page                                   |  |  |
| header             | Content placed at the top of the page                                      |  |  |
| nav                | A navigation list of hypertext links                                       |  |  |
| section            | A major topical area in the page                                           |  |  |

### Marking Structural Elements in HTML5

- To mark the page header, use the header element
- To mark the page footer, use the footer element
- To mark a main section of page content, use the section element
- " To mark a sidebar, use the aside element
- " To mark an article, use the article element

#### Marking a Section

#### with the div Element

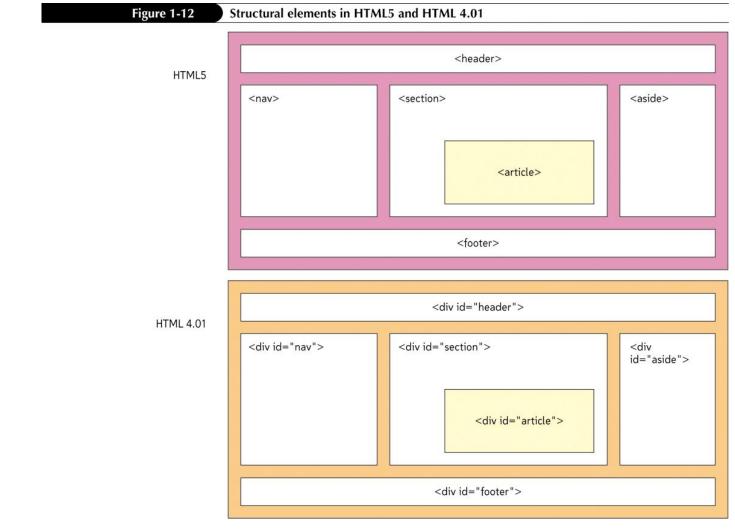

#### **Page Content Elements**

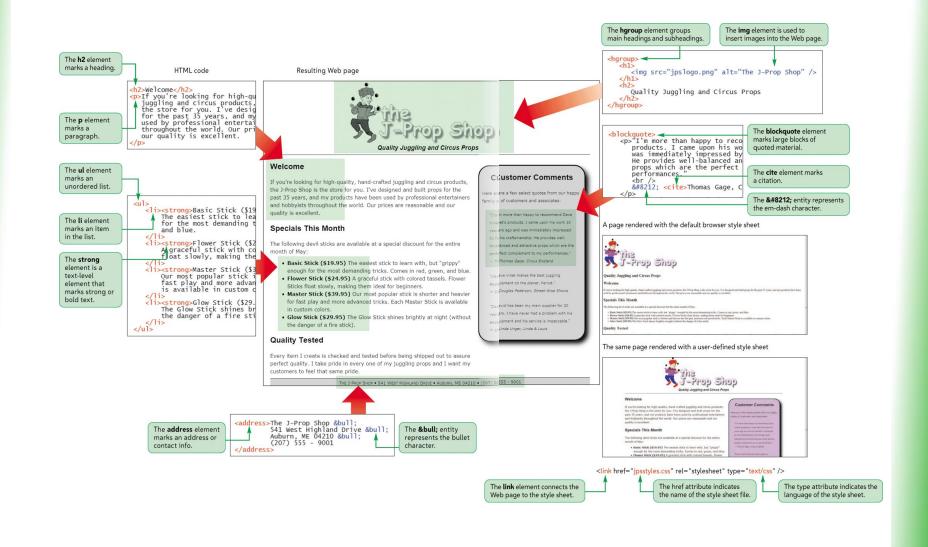

#### **Working with Grouping Elements**

#### Figure 1-13

#### Grouping elements

| Grouping Element | Description                                                                                                    |  |
|------------------|----------------------------------------------------------------------------------------------------|--|
| address          | Contact information (usually rendered as <i>italicized</i> text)                                                                                           |  |
| blockquote       | An extended quotation (usually indented from the left and right margins)                                                                                   |  |
| dd               | A definition from a description list                                                                                                    |  |
| div              | A generic grouping element                                                                                                    |  |
| dl               | A description list                                                                                                    |  |
| dt               | A definition term from a description list                                                                                                    |  |
| figure           | A figure or illustration (HTML5 only)                                                                                                    |  |
| figcaption       | The caption of a figure, which must be nested within the figure element (HTML5 only)                                                                       |  |
| hn               | A heading, where <i>n</i> is a value from 1 to 6, with h1 as the most prominent heading and h6 the least prominent (usually displayed in <b>bold</b> text) |  |
| li               | A list item from an ordered or unordered list                                                                                                    |  |
| ol               | An ordered list                                                                                                    |  |
| р                | A paragraph                                                                                                    |  |
| pre              | Preformatted text, retaining all white space and special characters (usually displayed in a fixed width font)                                              |  |
| ul               | An unordered list                                                                                                    |  |

## Working with Grouping Elements

- Grouping elements are elements that contain content that is viewed as a distinct block within the Web page
- " Heading elements are block-level elements that contain the text of main headings on the Web page
  - . <h*n>content*<h*n>*
  - . *n* is an integer between 1 and 6
    - " <h1> is the largest heading
    - " <h6> is the smallest heading

#### Marking Grouping Content

To mark a heading, enter <hn>content</hn>

where *n* is an integer from 1 to 6 and *content* is the text of heading

- To mark a paragraph, enter
   content
- To mark a block quote, enter <blockquote>content</blockquote>

#### **Adding Headings**

| Figure 1-15 | Inserting h1 and h2 headings                                                                                                    |
|-------------|----------------------------------------------------------------------------------------------------|
|             | <body><br/><header><br/><h1>The J-Prop Shop</h1><br/><h2>Quality Juggling and Circus Props</h2><br/></header><br/><section><br/><article><br/><h2>Welcome</h2><br/></article></section></body> |
|             | <article><br/><h2>Specials This Month</h2><br/></article>                                                                                                    |
|             | <article></article>                                                                                                    |
|             | <aside><br/><h2>Customer Comments</h2><br/></aside>                                                                                                    |
|             | <footer><br/></footer><br>                                                                                                    |
| Figure 1-16 | Viewing h1 and h2 headings in Dave's document                                                                                                    |
|             | The J-Prop Shop                                                                                                    |
|             | Quality Juggling and Circus Props                                                                                                    |
|             | Welcome                                                                                                    |
|             | Specials This Month                                                                                                    |
|             | Quality Tested                                                                                                    |
|             | Customer Comments                                                                                                    |
|             |                                                                                                    |

#### **Marking Paragraph Elements**

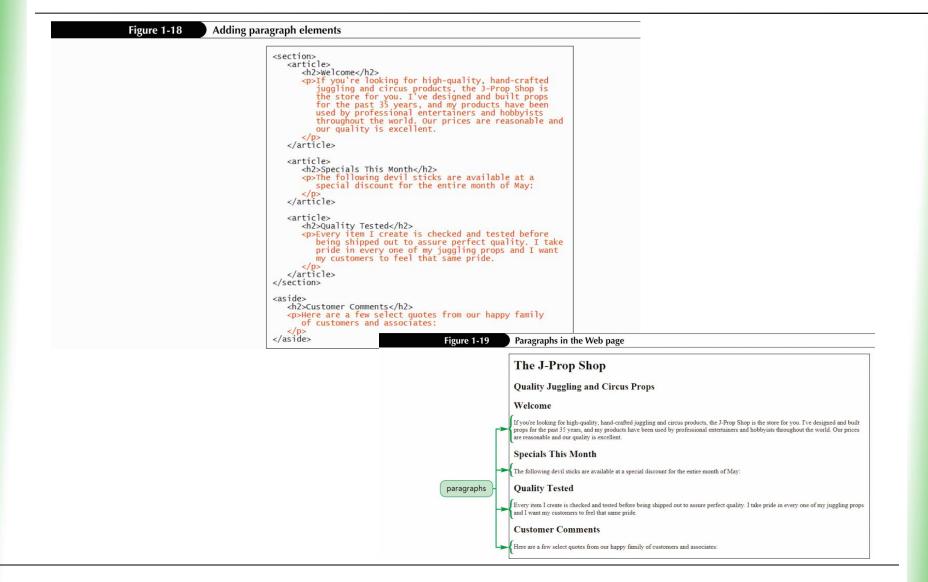

#### Marking a Block Quote

#### The syntax for making an extended quote is

#### <blockquote>content</blockquote>

Figure 1-20 Adding a block quote <aside> <h2>Customer Comments</h2> Here are a few select quotes from our happy family of customers and associates: <blockguote> "I'm more than happy to recommend Dave Vinet's The most sector is work to years ago and was immediately impressed by his craftsmanship. He provides well-balanced and attractive props which are the perfect complement to my performances. "Dave Vinet makes the best juggling equipment on the planet. Period. "David has been my main supplier for 20 years. I have never had a problem with his equipment and his service is impeccable. </blockquote> </aside> Figure 1-21 Block quote in the Web page

# quoted paragraphs are indented in the page The more than happy to recommend Dave Vinet's products. I came upon his work 10 years ago and was immediately impressed by his craftsmanship. He provides well-balanced and attractive props which are the perfect complement to my performances." "Dave Vinet makes the best juggling equipment on the planet. Period." "David has been my main supplier for 20 years. I have never had a problem with his equipment and his service is imprecable."

#### Marking an Address

#### ~ <address>content</address>

| Figure 1-22     | Adding an address                                                                                                    |  |
|-----------------|----------------------------------------------------------------------------------------------------|--|
|                 | <footer><br/><address>The J-Prop Shop<br/>541 West Highland Drive<br/>Auburn, ME 04210<br/>(207) 555 - 9001<br/></address><br/></footer><br>                                                                                                    |  |
| Figure 1-23     | Address as rendered in the Web page                                                                                                    |  |
|                 | Customer Comments                                                                                                    |  |
|                 | Here are a few select quotes from our happy family of customers and associates:                                                                                                    |  |
|                 | "I'm more than happy to recommend Dave Vinet's products. I came upon his work 10 years ago and was immediately impressed by his craftsmanship. He provides well-balanced and attractive props which are the perfect complement to my performances." |  |
|                 | "Dave Vinet makes the best juggling equipment on the planet. Period."                                                                                                    |  |
| address text is | "David has been my main supplier for 20 years. I have never had a problem with his equipment and his service is impeccable."                                                                                                    |  |
| displayed in    | (                                                                                                    |  |

#### Marking a List

- "HTML supports three kinds of lists: ordered, unordered, and description
- You use an **ordered list** for items that must appear in a numerical order
- You use an unordered list for items that do not need to occur in any special order
- One list can contain another list. This is called a nested list

#### **Description Lists**

- The description list contains a list of terms, each followed by the term's description
- Web browsers typically display the definition description below the definition term and slightly indented:
  - **Basic Stick**

**Easiest stick to learn** 

#### **Applying an External Style Sheet**

- Style sheets are written in the Cascading Style Sheet(CSS) language
- To apply an external style sheet to a Web page, you create a link within the document head to the style sheet file using the link element

k href="file" rel="stylesheet" type="text/css" />

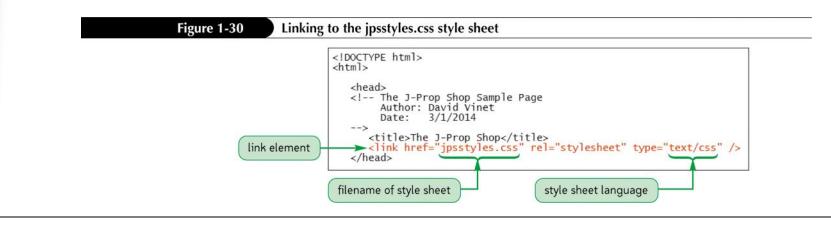

#### Linking to a JavaScript File

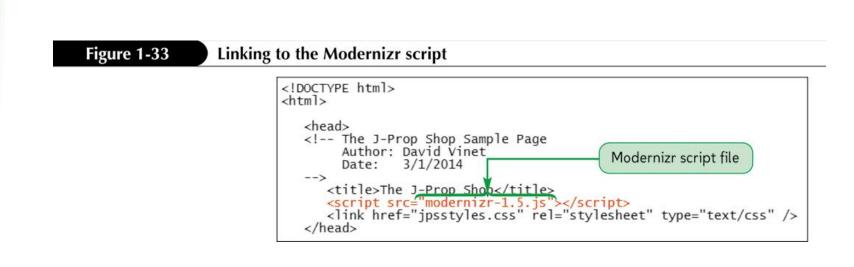

#### **Marking Text-Level Elements**

| Text-Level Element | Description                                                                          |
|--------------------|--------------------------------------------------------------------------------------|
| a                  | A hypertext link                                                                     |
| abbr               | An abbreviation                                                                      |
| b                  | Text offset from the surrounding content (usually displayed in <b>boldface</b> text) |
| cite               | A citation (usually displayed in <i>italics</i> )                                    |
| code               | Program code (usually displayed in a fixed width font)                               |
| del                | Deleted text (usually displayed with a strikethrough line)                           |
| dfn                | A definition term (usually displayed in <i>italics</i> )                             |
| em                 | Emphasized content (usually displayed in <i>italics</i> )                            |
| i                  | Text representing an alternate voice or mood (usually displayed in <i>italics</i> )  |
| ins                | Inserted text (usually displayed with an underline)                                  |
| kbd                | Keyboard text (usually displayed in a fixed width font)                              |
| mark               | Highlighted or marked text (usually displayed with a highlight. HTML5 only)          |
| q                  | Quoted text (occasionally enclosed in "quotes")                                      |
| samp               | Sample computer code (usually displayed in a fixed width font)                       |
| small              | Text displayed in a smaller font than surrounding content                            |
| span               | A span of generic text                                                               |
| strong             | Strongly emphasized content (usually displayed in <b>boldface</b> text)              |
| sub                | Subscripted text                                                                     |
| sup                | Superscripted text                                                                   |
| time               | A date and time value (HTML5 only)                                                   |
| var                | Programming variables (usually displayed in <i>italic</i> )                          |

# Using the Generic Elements div and span

- # HTML supports two such generic elements: div and span
  - . The div element is used to mark general grouping content
  - . The span element is used to mark general textlevel content

#### Marking a Line Break

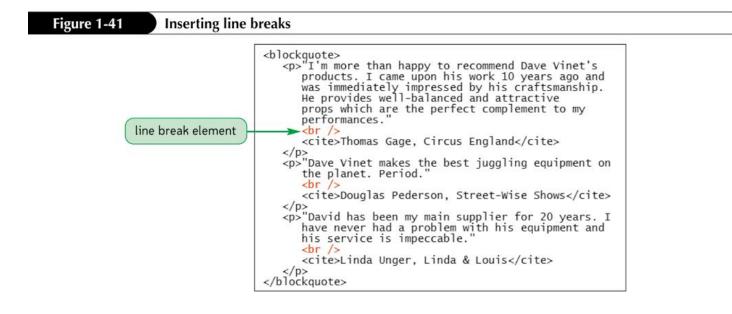

#### **Inserting an Inline Image**

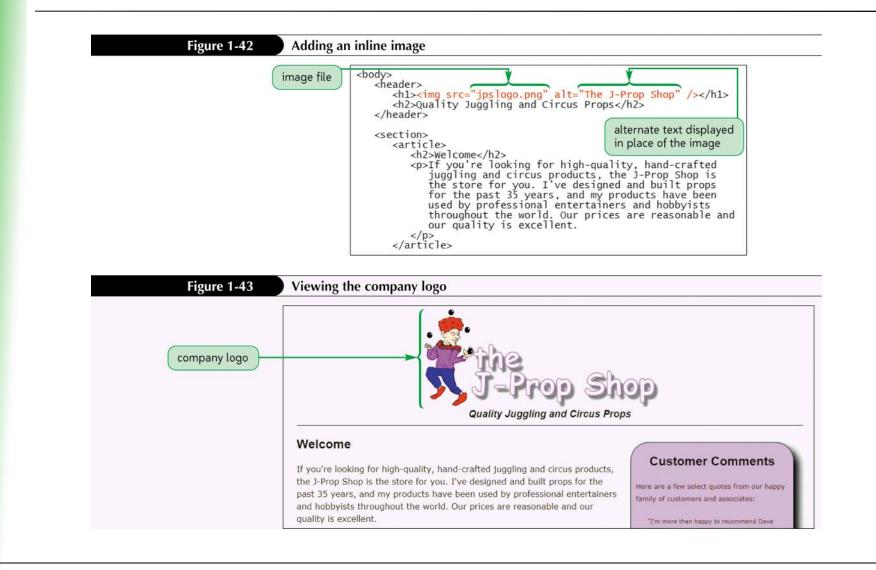

#### **Figures and Figure Captions**

- In books and magazines, figures and figure captions are often placed within boxes that stand aside from the main content of an article
- "HTML5 introduced this type of object to Web page markup with the figure and figcaption elements <figure>

content

<figcaption>caption</figcaption>

</figure>

- Character sets come in a wide variety of sizes, based on the number of symbols required for communication in the chosen Language
  - . ASCII (American Standard Code for Information Interchange)
  - . Latin-1
  - . ISO 8859-1
  - . Unicode
  - . UTF-8

- Character encoding associates each symbol from a character set with a numeric value called the numeric character reference
- Another way to insert a special symbol is to use a character entity reference, in which a short memorable name is used in place of the numeric character reference

To insert a symbol based on the encoding number, use the entity &#code;

where *code* is the encoding number.

To insert a symbol based on a character entity reference, use the entity

char;

where *char* is the name assigned to the character.

- To insert a nonbreaking space, use the following entity:
- To insert the < symbol, use the following entity:

<

To insert the > symbol, use the following entity:

>

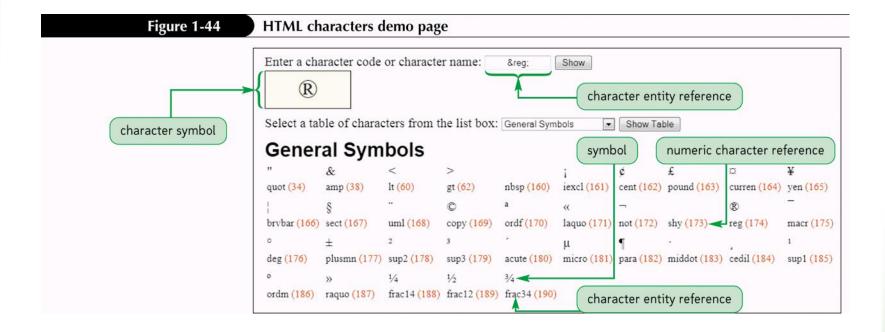

#### **Specifying a Character Set**

Figure 1-47

#### Specifying the character encoding

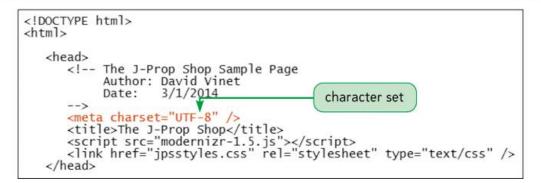